有什么提示吗?首先确认你的手机是Android,然后下载apk格式的文件。如果不 可能,请更改后缀。apk,或者看文件是否压缩,最后确认原因。

只要是apk格式的,安卓系统,应该没问题,祝你好运。

是因为手机系统。IOS系统的用户只能登录非大陆ID,去端口应用商店下载。

下面是火币app的下载安装方法。

打开设置。,找到iTunesStore和AppStore。

打开后,点击上面的AppleID,然后点击退出登录。

登录我们提供的非大陆appleID。

ihws02@163.comPassword:Dd113355,rzol66@163.comPassword:Dd113355, pohv52@163.com密码: Dd113355, kifi11@163.com密码: Dd113355, edg u32@163.com密码:Dd113355。

再次打开苹果应用商店,输入&quotHuobi&quot,我们将下载搜索到的第一个应 用程序。,单击下载并按照提示进行安装。

火币Pro属于火币集团。火币平台自2013年成立以来,累计交易额超过1万亿美元

, 一度

成为全球 最大的数字资产交 易平台,占据全球数字资产交易份额的50%。

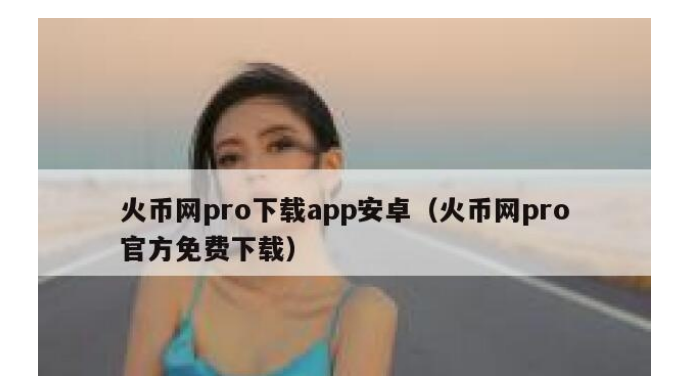

先后获得真格基金、红杉资本投资。

对,去火币当地的金融中心看一看你的比特币地址。然后把比特币转到这个地址就 行了。